# StreamhubAnalytics Android plugin for Kaltura Android applications

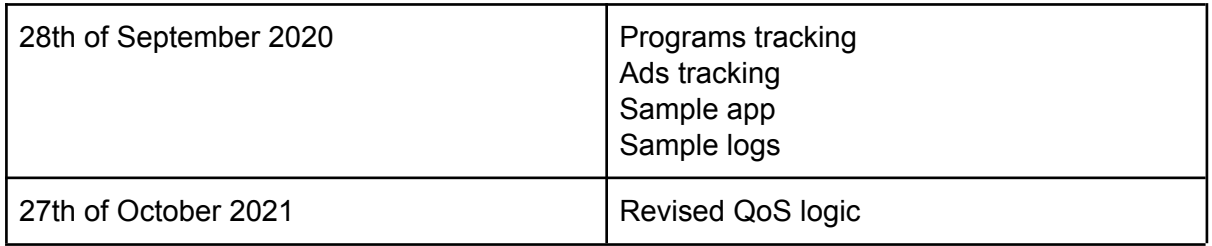

This document describes the steps required to add and configure the StreamhubAnalytics plugin for Kaltura Android applications.

Download the plugin and sample application at

[https://streamhub-static-content.s3-eu-west-1.amazonaws.com/plugins/kaltura/releases/kaltura](https://streamhub-static-content.s3-eu-west-1.amazonaws.com/plugins/kaltura/releases/kaltura-android-plugin.zip) [-android-plugin.zip](https://streamhub-static-content.s3-eu-west-1.amazonaws.com/plugins/kaltura/releases/kaltura-android-plugin.zip)

The plugin is composed of the following files and components:

- 1. **StreamhubAnalyticsKalturaBridge.java** is the bridge between a Kaltura android player and StreamhubAnalytics data tracking abstraction layer
- 2. **StreamhubAnalytics.java** is the data tracking abstraction layer
- 3. **NetworkUI.java** is handling Http REST requests and responses

The downloadable .zip file contains:

- 1. The plugin files
- 2. A sample Android Kaltura player project that integrates with the StreamhubAnalytics plugin and shows how to initialise it.

## Getting Started

Integrate the plugin in your own application

The integration process is straightforward, because the complexity of interacting with our Backend REST API has been abstracted in the plugin logic.

The plugin is written on top on the Kaltura Android SDK https://developer.kaltura.com/player/android/getting-started-android/

#### Add the dependency for HTTP I/O requests

We will assume you are using Android studio for this document. If another IDE is being used please just adapt the steps.

- 1. Open *build.gradle* in the Module level
- 2. Add the following to the "dependencies"

```
implementation 'com.squareup.retrofit2:retrofit:2.9.0'
implementation 'com.squareup.retrofit2:converter-scalars:2.9.0'
```
3. Go to the Android Studio menu and click on File > Sync Project with Gradle Files, and sync the Gradle file

#### Add the plugin files

Locate the 3 plugin files StreamhubAnalyticsKalturaBridge.java, StreamhubAnalytics.java and NetworkUI.java in the archive and copy them into your Android project.

Initialize the StreamhubAnalytics plugin

In your application code java class, create a class member to hold an instance of the StreamhubAnalyticsKalturaBridge class.

Then, in an appropriate location of your code, initialize it:

Java

```
import uk.co.streamhub.kaltura.StreamhubAnalyticsKalturaBridge;
...
new StreamhubAnalyticsKalturaBridge(player, this, "my-player-id", isLive,
"logged-user-id",
"my-analytics-id", "my-player-id");
```
Kotlin

```
import uk.co.streamhub.kaltura.StreamhubAnalyticsKalturaBridge
...
StreamhubAnalyticsKalturaBridge(
  player,
  this,
  "my-player-id",
  isLive,
  "logged-user-id",
  "my-analytics-id",
   "my-player-id"
)
```
### Parameters details

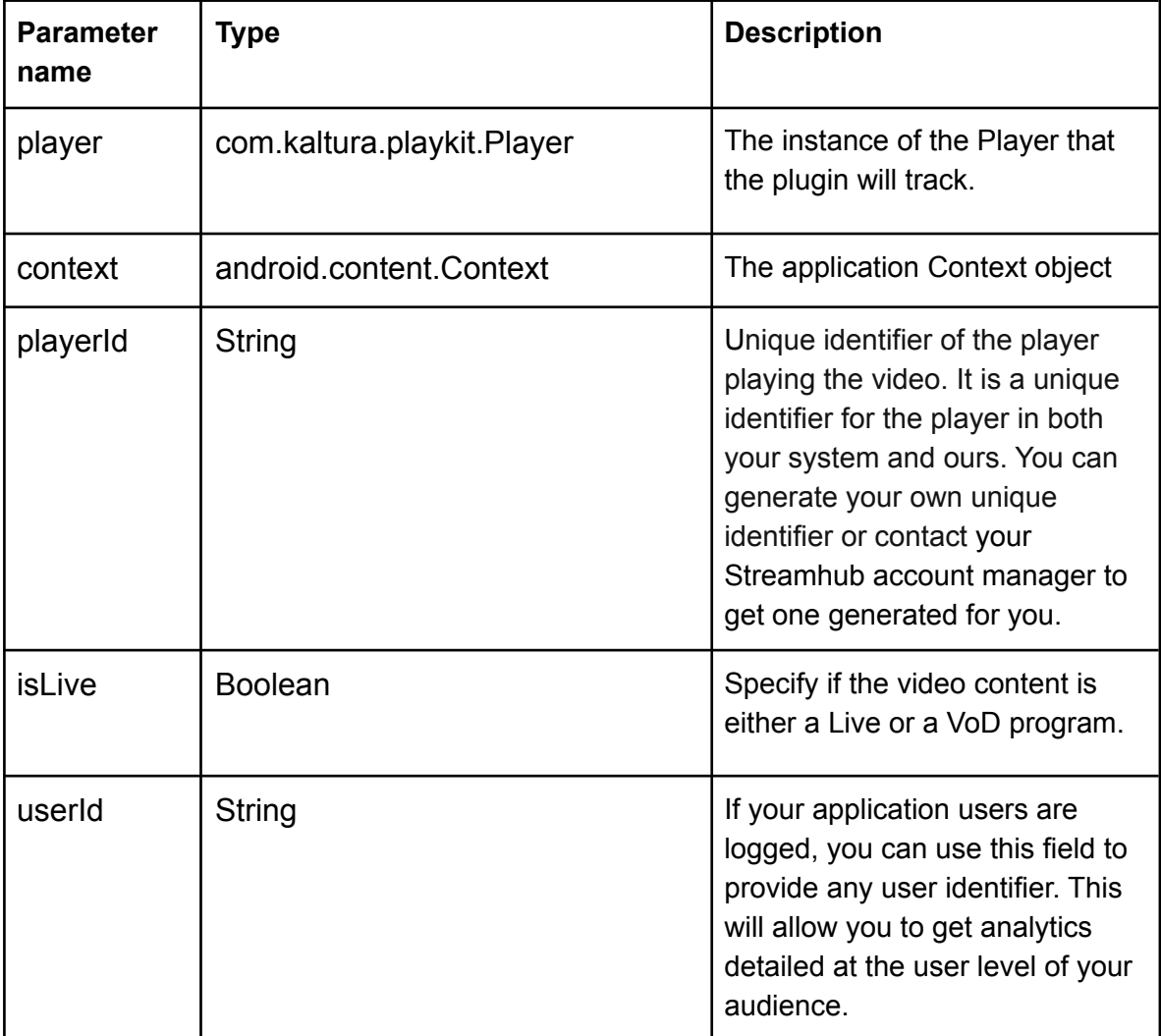

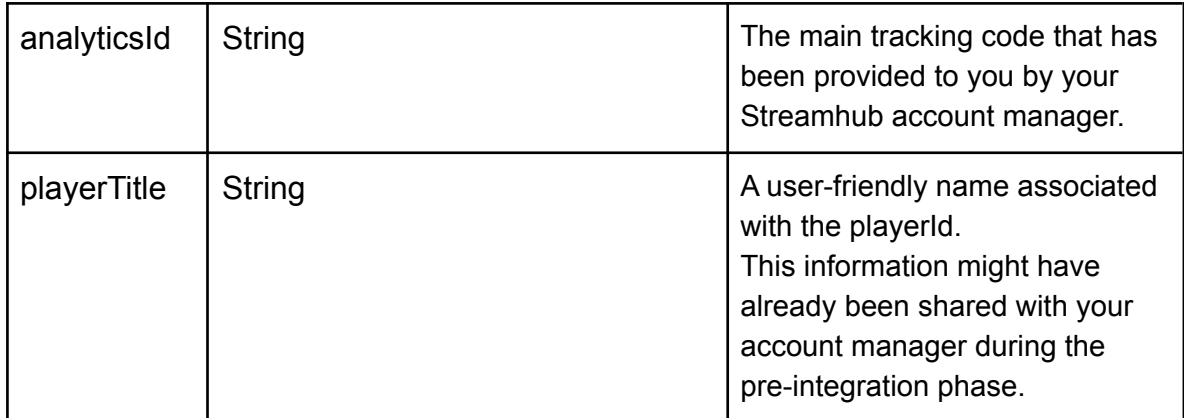

Your Streamhub account manager can help you with the initialisation parameters, if needed.

Build and test your application.

We recommend that you capture the logs HTTP requests in a similar format as the ones in the **/sample.logs** folder and send those to us for review.